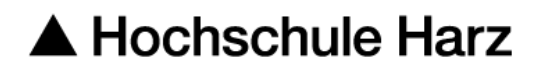

**Rechenzentrum**

## **Adobe Acrobat**

Erstellung eines Requests mit OpenSSL

**Stand:** 12.05.2016

#### **Schlüsselgenerierung**

Erzeugung eines RSA 2048bit Schlüssels der mittels der Option -des3 verschlüsselt auf dem Rechner in der Datei, die nach –out angegeben wird, abgelegt wird.

#openssl genrsa –des3 –out Key.pem 2048

### **Erzeugung eines Requests**

Erzeugung eines Requests mit der Angabe der Datei, die den privaten Schlüssel Key.pem enthält. Nach der Eingabe des Befehls erwartet OpenSSL die folgenden Eingaben.

Hinweis: Soll ein Eintrag leer gelassen werden, muss ein Punkt eingegeben werden.

#openssl req –new –key Key.pem –out – Req.pem

### **Angaben im Zertifikat:**

Country Name  $(C) = DE$ Organization Name (O) = Hochschule Harz, Hochschule fuer angewandte Wissenschaften Common Name (CN) = Benutzername (Vorname Nachname) / Serverhostname Locality Name (L) = Wernigerode State or Province Name (ST) = Sachsen-Anhalt Emailadresse = Emailadresse Passphrase = Passwort zum Schutz des Privaten Schlüssels

**Wichtig:** Ohne dieses Passwort kann niemand Daten entschlüsseln, wenn dieses Passwort vergessen wird, sind verschlüsselte Daten unwiderruflich verloren.

# **Fingerabdruck erstellen (optional)**

Generiert ein SHA1- Fingerabdruck vom Modulus des Schlüssels aus dem Request Req.pem.

#openssl req –noout –modulus –in Req.pem | openssl sha1 -c